# **Installation Note**

## **Agilent PSA Spectrum Analyzer Measurement Personality Installation and Firmware Retrofit Kit**

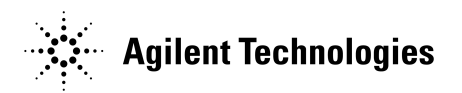

**Part Number E4440-90135 Supersedes: E4440-90122 Printed in USA December 2002**

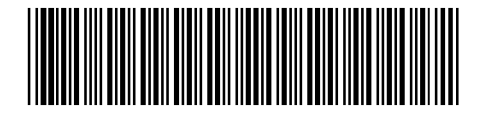

#### **Notice.**

The information contained in this document is subject to change without notice.

Agilent Technologies makes no warranty of any kind with regard to this material, including but not limited to, the implied warranties of merchantability and fitness for a particular purpose. Agilent Technologies shall not be liable for errors contained herein or for incidental or consequential damages in connection with the furnishing, performance, or use of this material.

## **Measurement Personality Installation Kit**

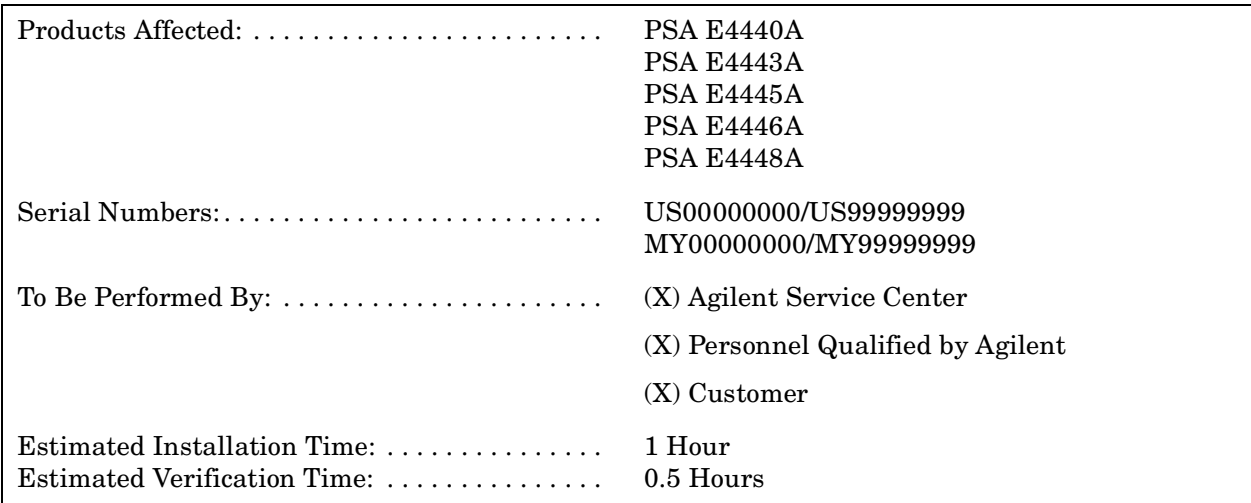

### **Introduction**

The Measurement Personality Retrofit Kit allows you to add or change measurement personalities in your PSA Spectrum Analyzer. The total installation time is approximately 1 hour. The measurement personalities and firmware upgrade are on the CD in this kit.

### **Installation Kit Parts List**

#### **Contents of Measurement Personality Installation Kit**

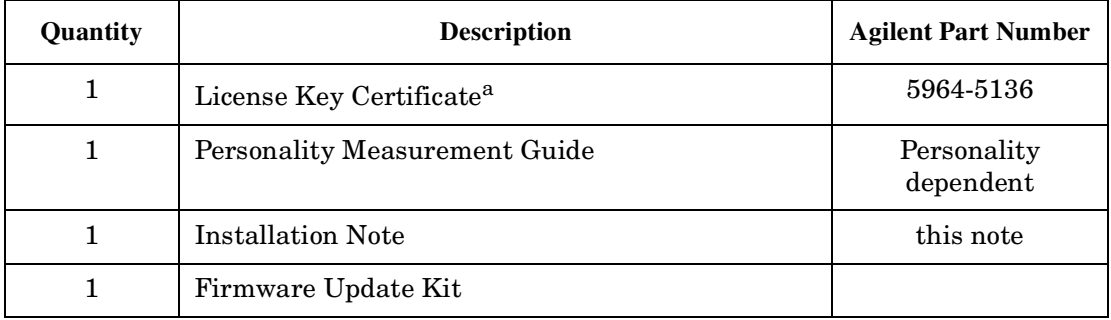

a. License key certificate is not included for non-licensed options, i.e. Option 266.

#### **Tools Required**

□ Microsoft® Windows® based Personnel Computer with Local Area Network (LAN) card.

- $\Box$  Windows NT® 4.0 or greater, Windows® 98
- ❏ CD-ROM drive

Microsoft®, Windows®, and Windows NT® are US registered trademarks of Microsoft Corporation.

## **Procedure**

1. Exit all open applications and insert the "Firmware and Measurement Personality" CD from the Firmware Update Kit into your CD-ROM Drive. A menu should be displayed automatically.

If it does not, click START in the lower left corner of your Windows display, then select RUN and type "D:\menu.exe" (assuming "D" is the designation for your CD-ROM Drive).

- 2. Select Installation Procedure.
- 3. Carefully follow all parts of the procedure to complete the firmware upgrade and measurement personality installation.

A step by step procedure to install the license key is included in the "Installation Procedure" on the firmware update CD-ROM.

For assistance, get in touch with your nearest Agilent Technologies Sales and Service Office. To find your local Agilent office access the following URL or call the following telephone number:

<http://www.agilent.com/find/assist>

1-800-452-4844 (8am-8pm EST)